# T-Log **BBBB 800 000-00 000000 000 000**

# **T-Log সার্চ করাঃ**

# $\Box$ . Dashboard  $\Box$  $\Box$  **Individual**  $\Box$  $\Box$  $\Box$  $\Box$  $\Box$  $\Box$  $\Box$  $\Box$

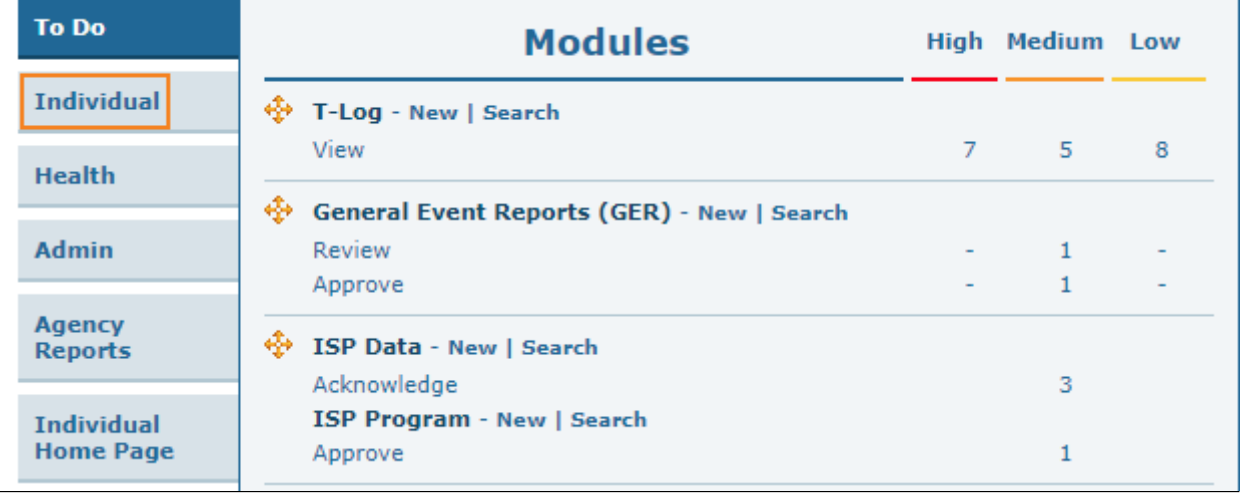

**Therap**<sub>Global</sub>

Person-Centered. Data-Driven.

### $\Box$ . T-Log  $\Box\Box$   $\Box\Box\Box$  Search  $\Box\Box\Box\Box$   $\Box\Box\Box\Box$   $\Box\Box\Box$

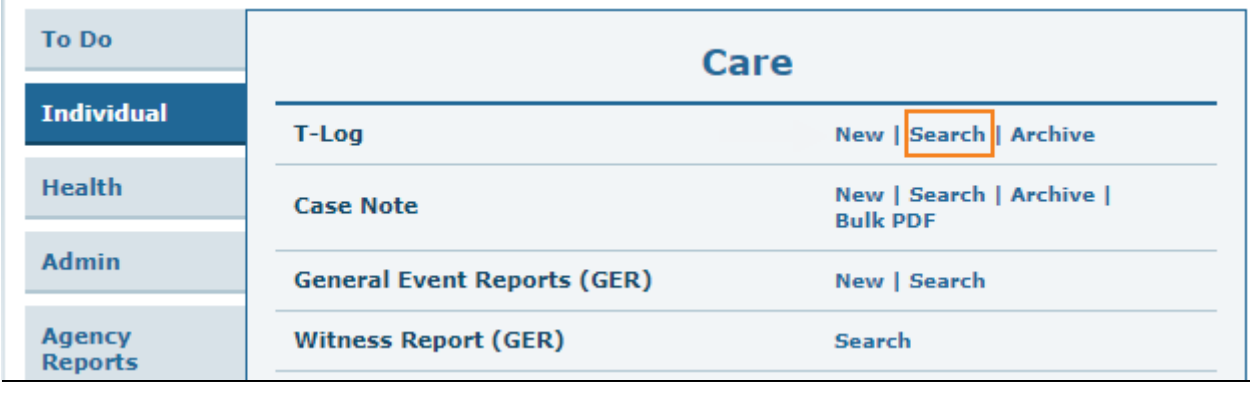

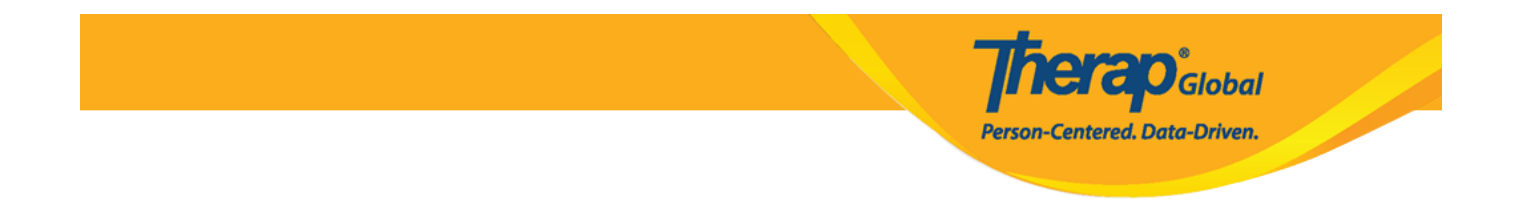

#### ৩. **T-Log Search** পেজ থেকে সার্চ দেয়ার জন্য প্রয়োজনীয় ঘরগুলো পূরণ করুন এবং **Search** বাটনে ক্লিক করুন । **Create Date From** ঘরটি পূরণ করা আবশ্যক। এখানে **Individual** name, **Create Date From QQQ Create Date To QQQQ QQQQ QQQQ QQQQ** QQQQ

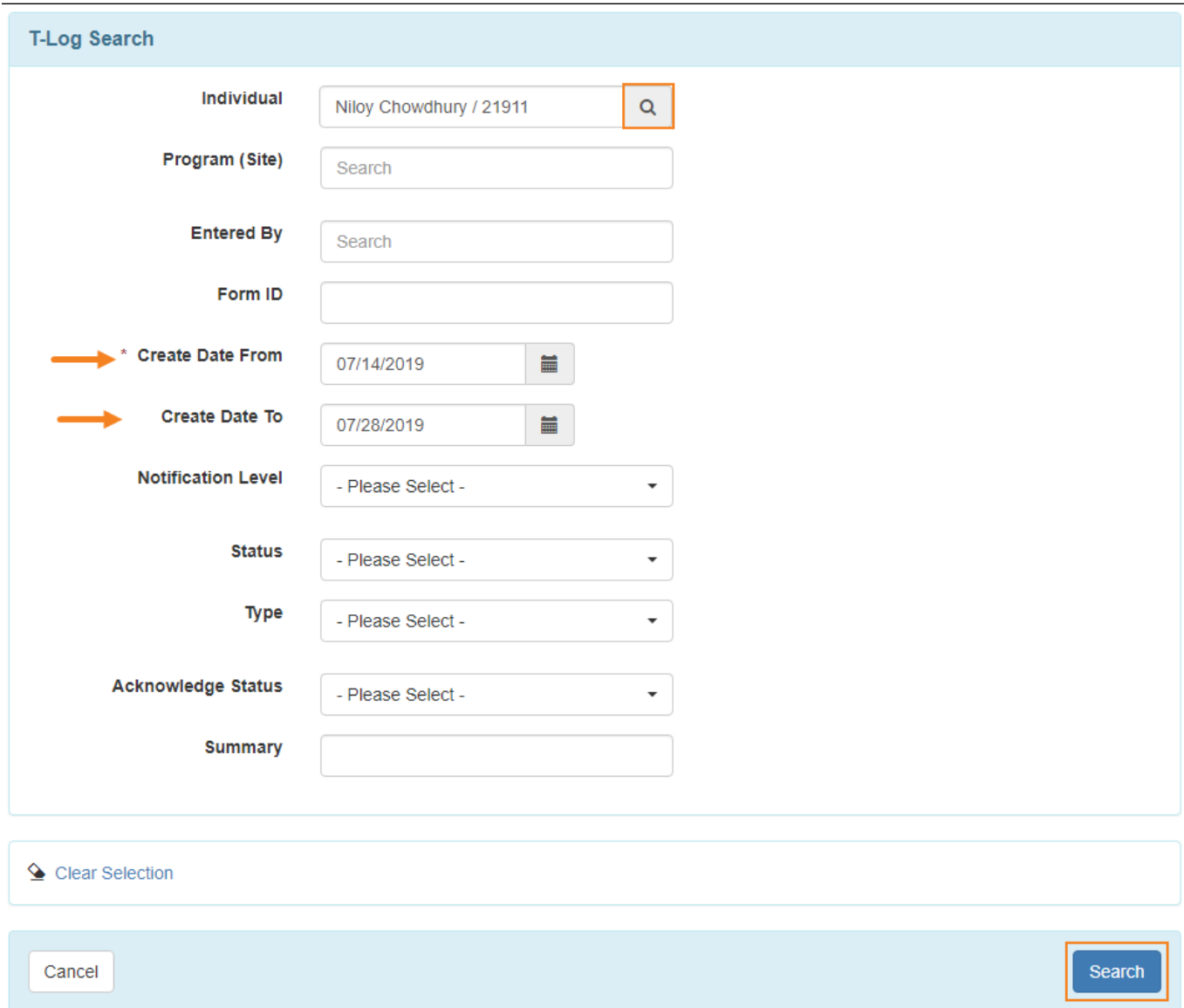

# $\Box$ . 000 0000 00000 000 T-Log 00000 00000 00000 00000 00 T-Log  $\Box$  00000 000 00000 0000  $00000$   $00000$

**Therap**c<sub>Global</sub> Person-Centered. Data-Driven.

#### **T-Log Search**

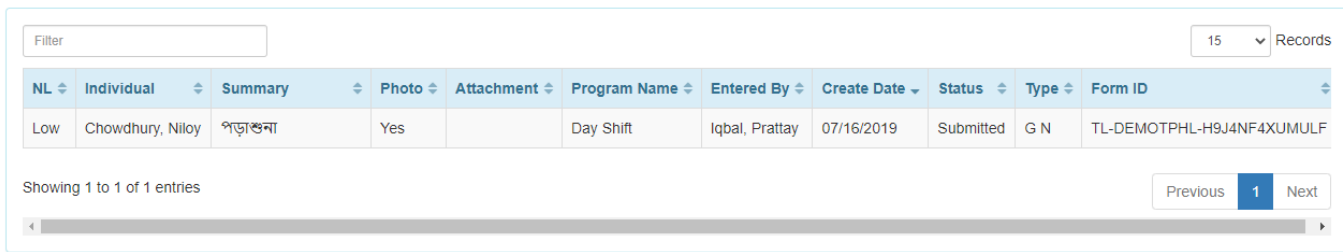

### **ফলো-আপ কমেন্ট যোগ করা:**

# ৫. ফলো-আপ কমেন্ট যোগ করার জন্য **Add Follow-up** বাটনে ক্লিক করুন

# T-Log submitted @

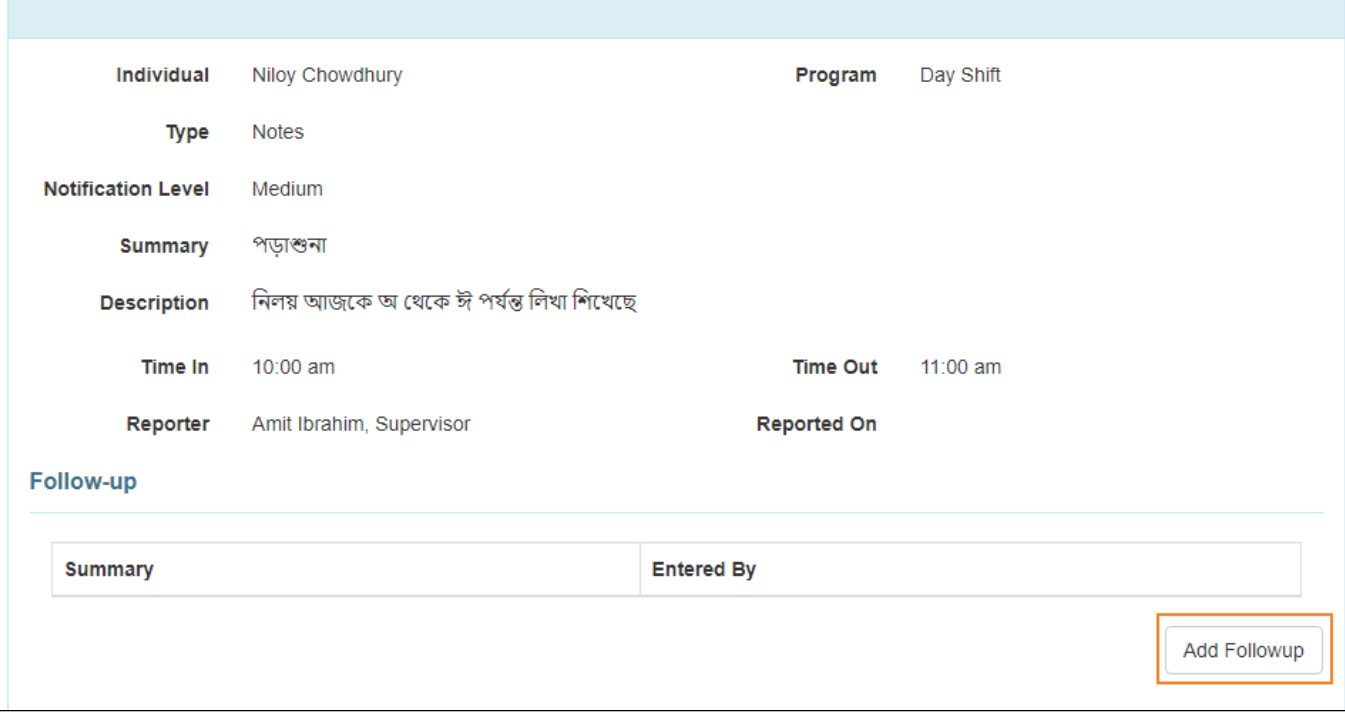

# $\Box$ . 000 T-Log  $\Box$ 000 00000 00000 000000 **Type**, **Notification Level**  $\Box$  $\Box$  **Summary**  $\Box$ 00 000

# থাকবে। ফলো-আপ কমেন্টটি **Description** ঘরে লিখুন এবং **Submit** বাটনে ক্লিক করুন।

**Therap**<sub>Global</sub>

Person-Centered. Data-Driven.

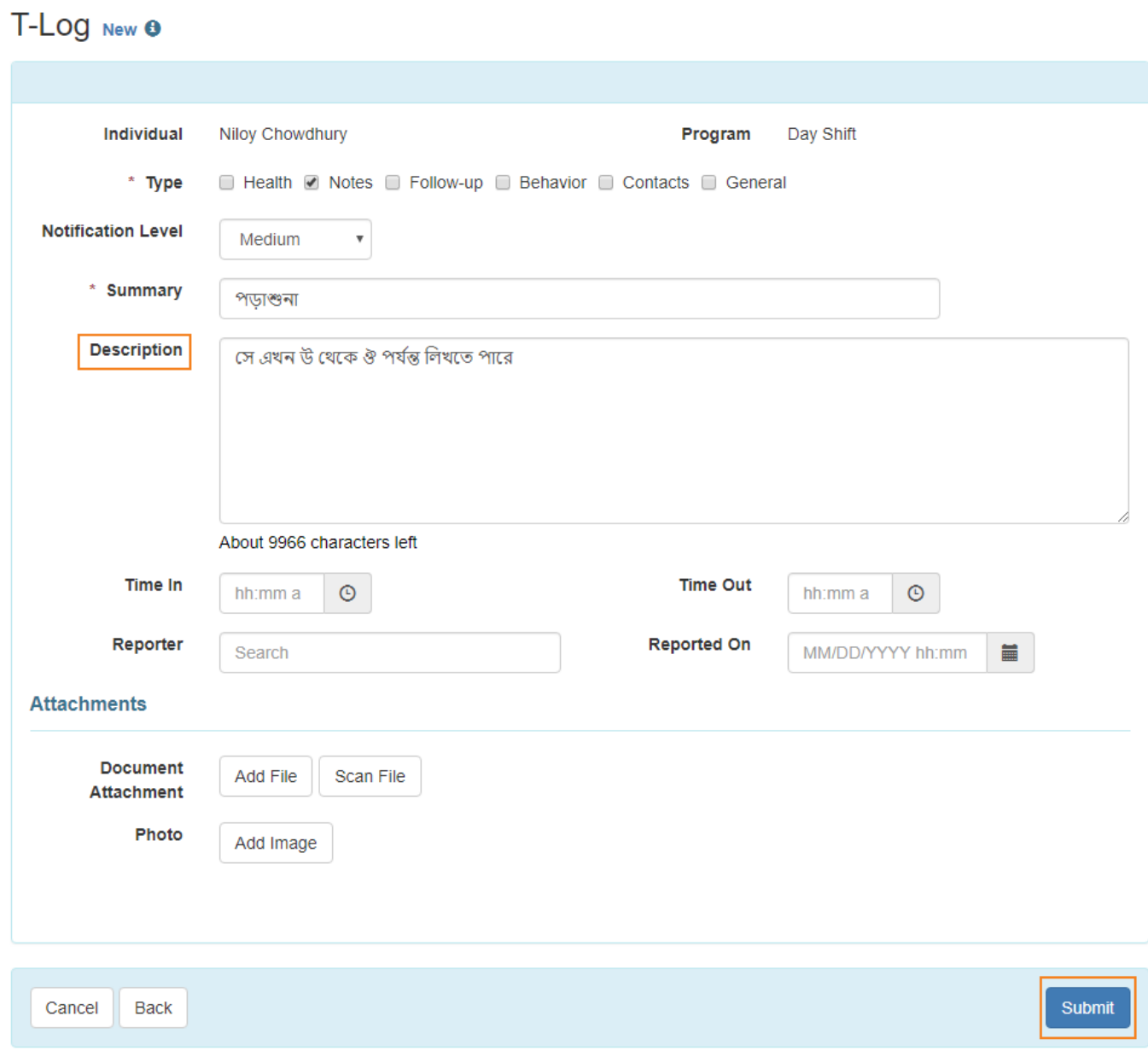

# ৭. **Submit** বাটনে ক্লিক করার পর একটি সফল বার্তা দেখতে পাবেন। T-Log টি দেখতে Back to  $\Box$  $\Box$  $\Box$  $\Box$  $\Box$  $\Box$  $\Box$

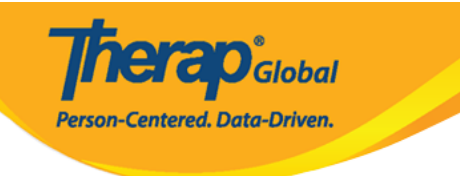

#### The form TL-DEMOTPHL-H9W4NGBZ7MULE has been Successfully Submitted

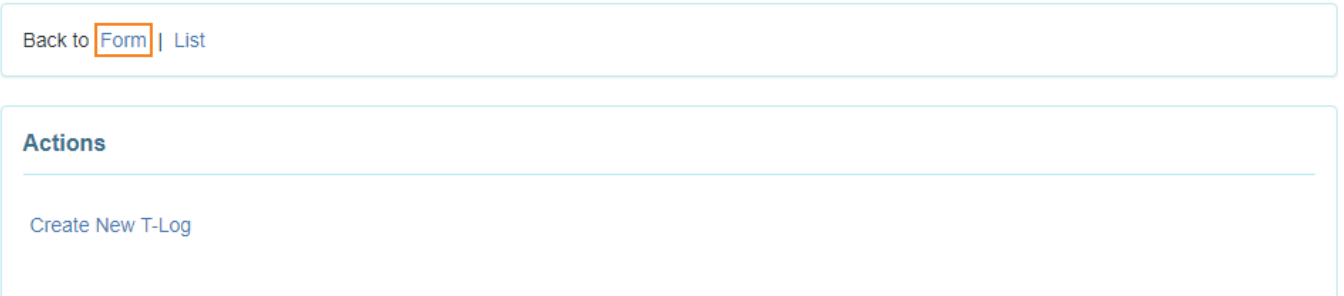

### ৮. **Follow-up** সেকশন এ ফলো-আপ কমেন্ট এর লিস্ট দেখাবে। যে ফলো-আপ কমেন্টটি দেখতে চান সেই লিংকে ক্লিক করুন

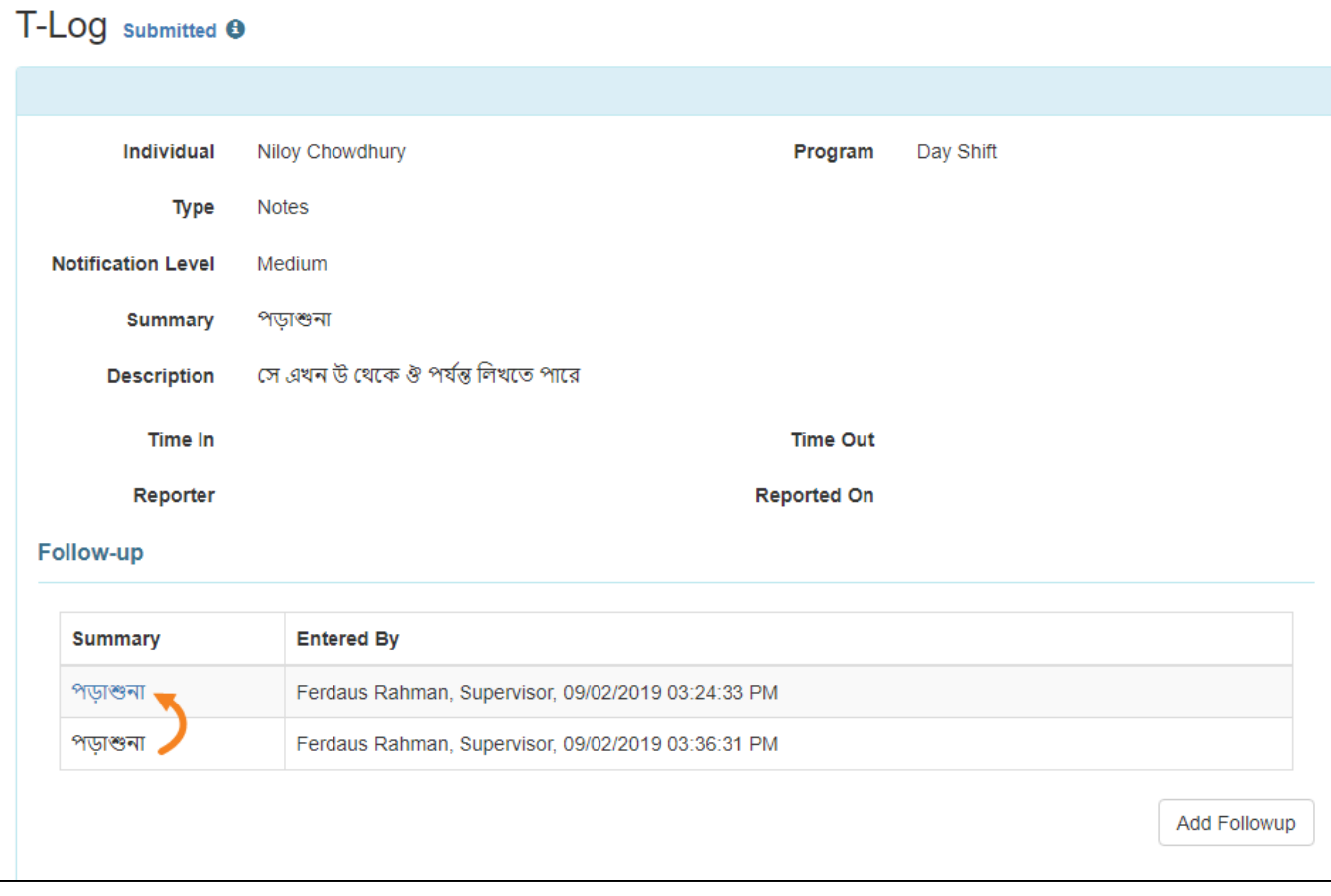

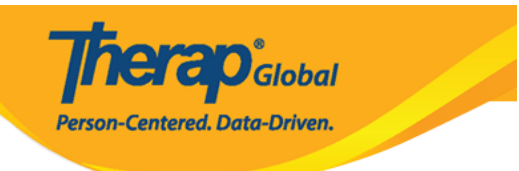